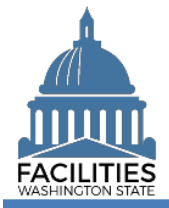

Agencies are required to report operating costs for all in-scope owned and leased facilities as part of the biennial Six-Year Facilities Plan baseline data collection process. This job aid provides step-by-step instructions for existing facilities. Operating costs can also be added as part of the [Create Owned Facility](https://ofm.wa.gov/sites/default/files/public/itsystems/FPMT/Create%20Owned%20Facility.pdf) and Create [Leased Facility](https://ofm.wa.gov/sites/default/files/public/itsystems/FPMT/Create%20Leased%20Facility.pdf) wizard processes.

- $\checkmark$  Use fiscal year 2021 annual operating cost data as an estimate for 2022 operating costs.
- ✓ If you do not have actuals, use OFM's [estimated operating costs.](https://ofm.wa.gov/sites/default/files/public/facilities/SixYearPlan/2023-2029/2022OperatingExpenseAssumptions.xlsx)
- ✓ *The operating costs Fiscal Year field value must be 2022.* If you do not populate this field correctly, the operating costs will not be added to FPMT's baseline report.

# **Contents**

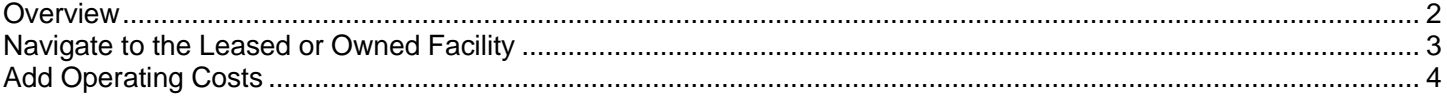

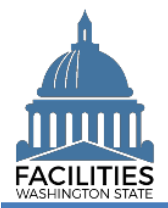

## <span id="page-1-0"></span>**Overview**

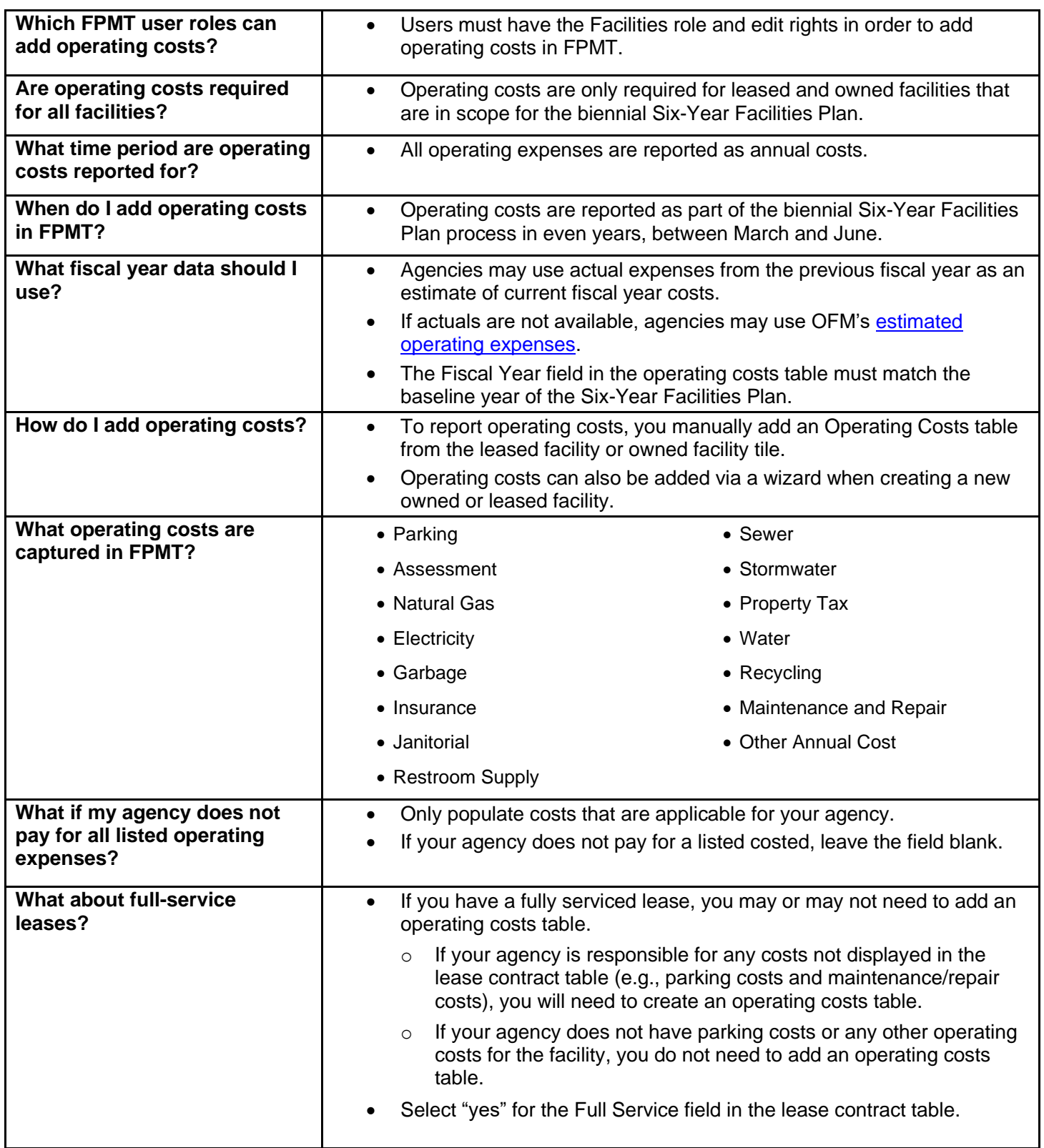

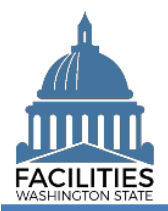

# <span id="page-2-0"></span>Navigate to the Leased or Owned Facility

1. **Open** the Data Explorer module.

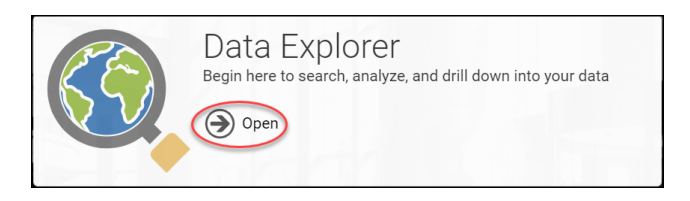

- **2.** Select the  $\bigcirc$  search button on the data explorer tool bar.
- **3. Select** Filter by  $\bullet$  and choose **Owned Facilities** or **Leased Facilities**.
- 4. Select Refine by v and choose Unique **Facility Identifier**.
- 5. **Enter** the UFI.

**→**If you need to locate a UFI, run the Owned Facilities Inventory Report or the Leased Facilites Inventory Report from the agency tile.

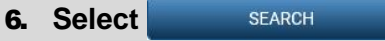

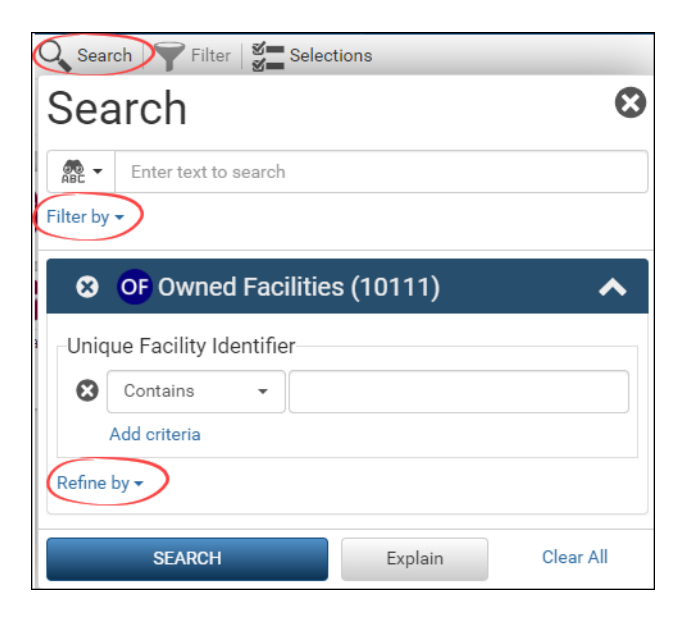

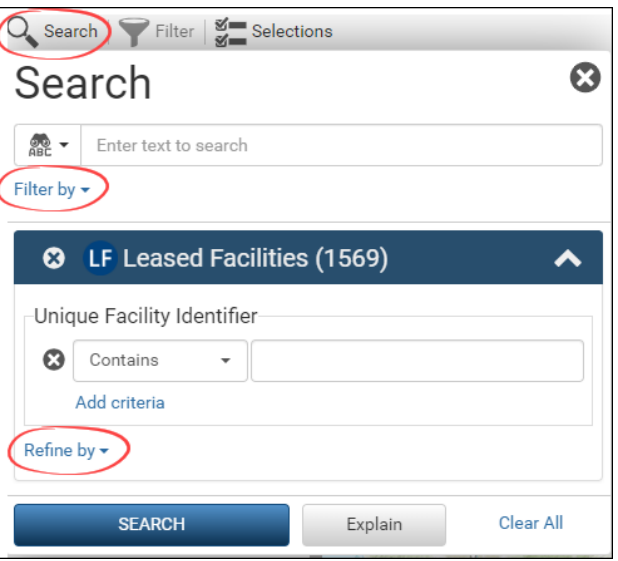

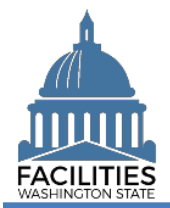

#### Report Operating Costs - Facility Facilities Portfolio Management Tool (FPMT)

### <span id="page-3-0"></span>Add Operating Costs

- **1.** Select the  $\equiv$  menu button on the owned or leased facility tile.
- 2. Select **+** Add
- 3. **Select** Operating Costs

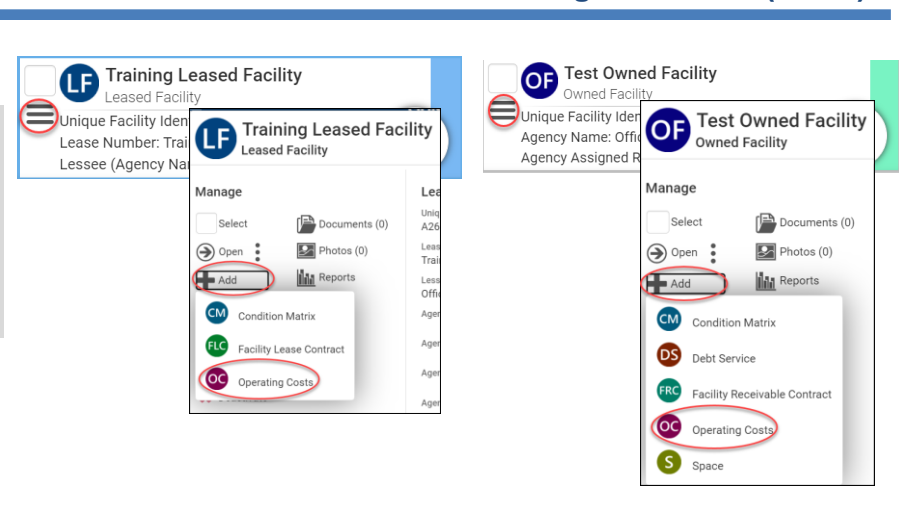

4. **Select** Create a new Operating Costs

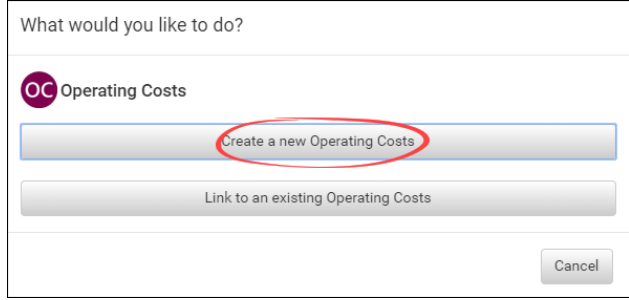

- 5. **Enter** agency data. Red fields are required.
	- **→ Only populate applicable costs.**
	- $\rightarrow$  Select the information  $\odot$  icon for additional guidance about fields.
	- Name
		- ➔Enter FY 2022
	- Operating Costs ID
		- **→**A number to identify the record (e.g., 1)
		-
	- **Fiscal Year** 
		- ➔Enter 2022  $\rightarrow$  It is critical that this field is populated correctly.

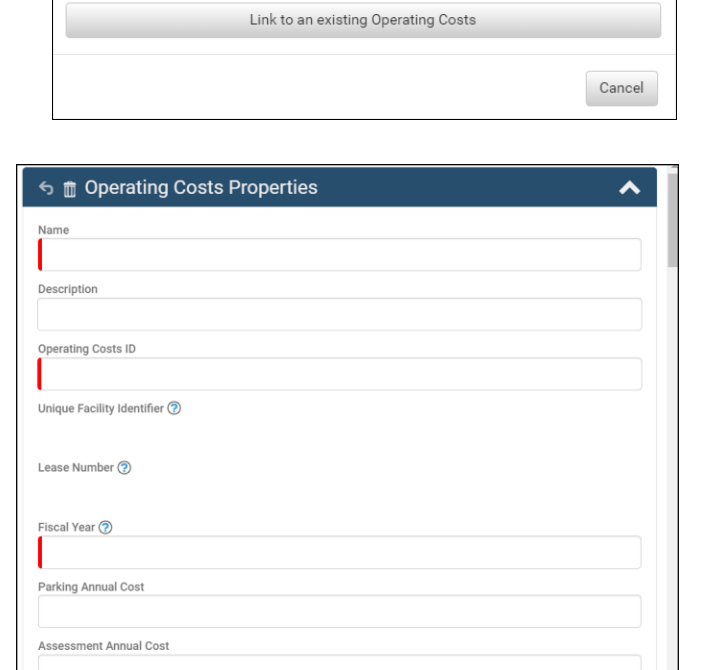

Natural Gas Annual Cost

 $\sim$  0.00

#### **SAVE AND CLOSE** 6. **Select**

Cancel

SAVE AND CLOSE